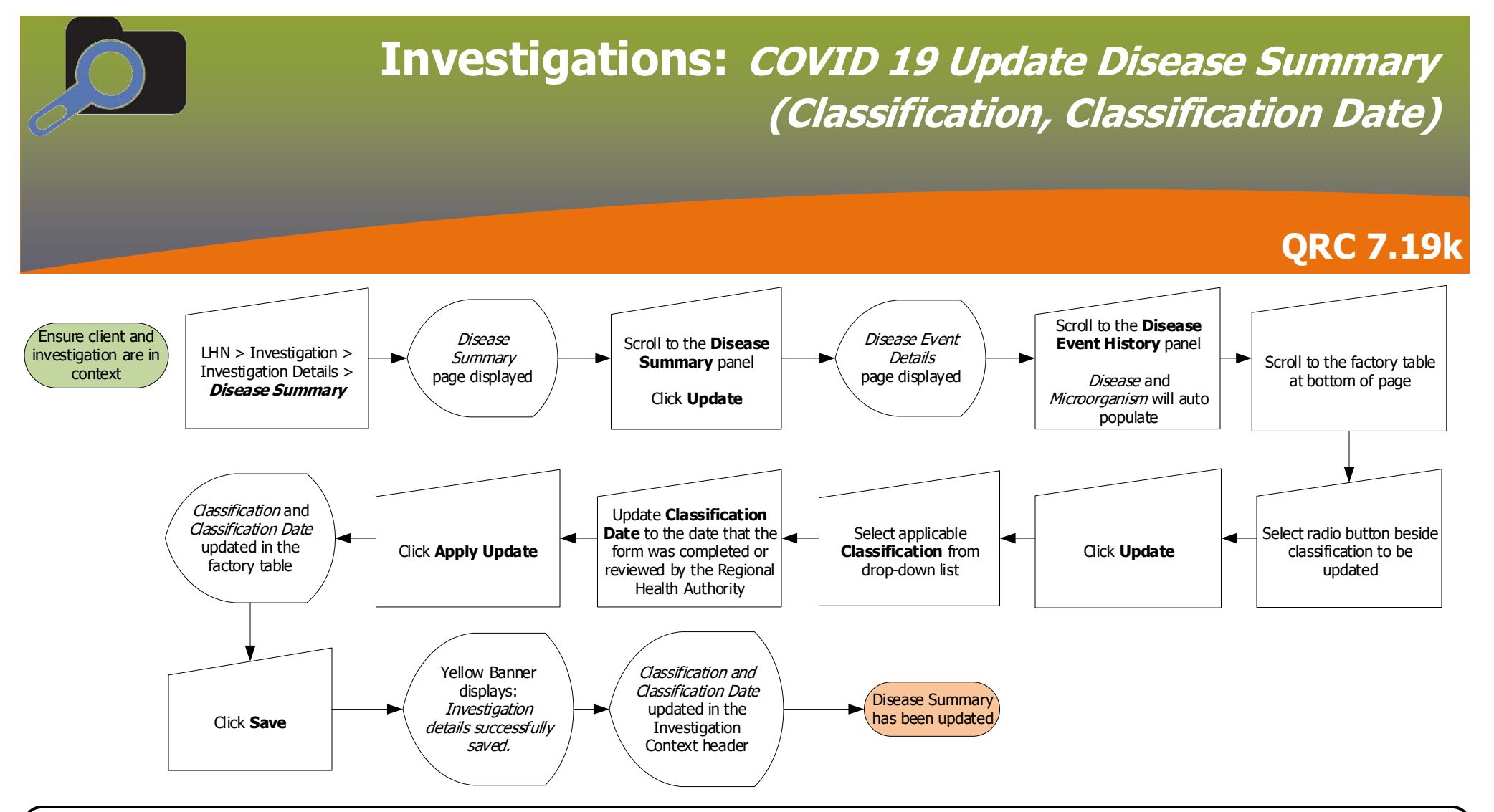

## **Points to Remember:**

- The client and the investigation must be in context to access the Disease Summary screen.
- Investigations are created when the lab report is entered in PHIMS. The investigation will have been created with a Classification of "Case Person Under Investigation" and the Classification Date is the Public Health (PH) Received Date on the initial lab report.
- Disease information (site and stage) and case classification information is found in the Infection Information sections of ca se forms.
- Lab Confirmed is used when the regional health authority, CD Coordinator / Public Health Nurse confirms the client meets case definition for that disease.
- Not a Case is used when the regional health authority, CD Coordinator / Public Health Nurse determines that the client does not meet case definition for that disease.
- Be sure to **update** the existing classification by selecting it in the factory table and clicking the 'Update' button.

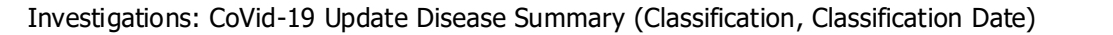